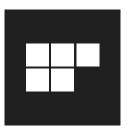

# Embedded Toolkit

## INSTALLATION

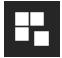

# Windows Offline Configurator

- 1. Connect target device hard disk to development pc
- 2. Insert setup media on development pc
- 3. Run Windows Offline Configurator on development pc
- 4. Finish installation
- 5. Run target device

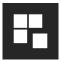

# Windows Online Configurator

- 1. Insert setup media on target pc (or copy install.wim into sources folder on Elbacom Embedded Toolkit media)
- 2. Boot device from Elbacom Embedded Toolkit media
- 3. Run Windows Online Configurator
- 4. Finish installation

# BACKUP & DEPLOYMENT

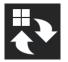

# Windows Deployment Tool

- 1. Boot device from Elbacom Embedded Toolkit media
- 2. Run Windows Deployment Tool

## SERVICING

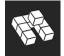

#### DISMUI

1. Run DISMUI on target device

Setup media is required for componentized operating systems

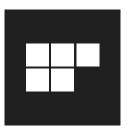

Embedded Toolkit

## RECOVERY

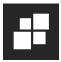

# Recovery Creator

- 1. Run Recovery creator on development machine
- 2. Create recovery project
- 3. Use Media Creator to create recovery media

INFO: The evaluation version does not allow saving recovery projects!

#### UPDATE

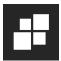

#### **Recovery Creator**

- 1. Run Recovery creator on development machine
- 2. Create recovery project
- 3. Use custom disk layout options to only replace image on one partition
- 4. Use Media Creator to create recovery/update media

TIP: Best practice is to store OS and data on separate partitions for easy updating!

INFO: The evaluation version does not allow saving recovery projects!

## TOOLKIT MEDIA & RECOVERY MEDIA

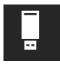

#### Media Creator

- 1. Run Media Creator on development machine
- 2. Create new toolkit media or recovery media